# <span id="page-0-0"></span>Univers Virtuels

### Alexis NEDELEC

Centre Européen de Réalité Virtuelle Ecole Nationale d'Ingénieurs de Brest

 $enib$   $@2019$ 

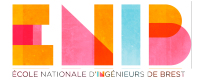

<span id="page-1-0"></span>De l'immersion et de l'interaction avec un peu ... d'appréhension

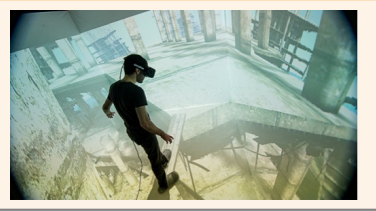

#### De l'immersion et de l'autonomie avec un peu ... d'humour

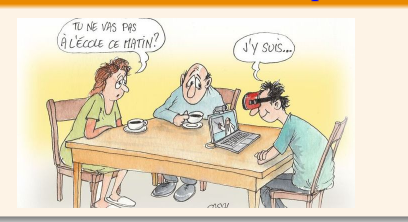

nedelec@enib.fr (ENIB-CERV) [Univers Virtuels](#page-0-0) enib C 2019 2 / 104

#### <span id="page-2-0"></span>De l'immersion, interaction et autonomie avec un peu de ... CERV

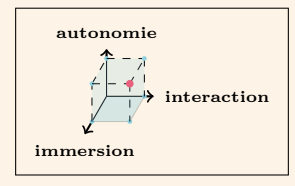

interaction

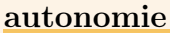

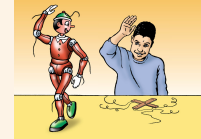

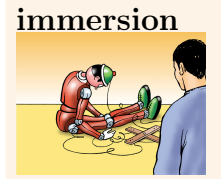

#### <span id="page-3-0"></span>Des environnements virtuels avec un peu de ... philosophie

"La philosophie est écrite dans cet immense livre qui se tient toujours ouvert devant nos yeux, je veux dire l'Univers, mais on ne peut le comprendre si l'on ne s'applique d'abord à en comprendre la langue et à connaître les caractères avec lesquels il est écrit. Il est écrit dans la langue mathématique et ses caractères sont des triangles, des cercles et autres figures géométriques, sans le moyen desquels il est humainement impossible d'en comprendre un mot. Sans eux, c'est une errance vaine dans un labyrinthe obscur."

Galilée, Il Saggiatore (L'Essayeur), 1623

<span id="page-4-0"></span>Des environnements virtuels avec un peu de ... philosophie

Les cinq éléments de Platon :

- <sup>1</sup> le feu : tétraèdre, constitué de quatre faces (triangles équilatéraux) identiques
- <sup>2</sup> la terre : hexaèdre, constitué de six faces (carrés) identiques
- <sup>3</sup> l'air : octaèdre, constitué de huit faces (triangles équilatéraux) identiques
- <sup>4</sup> l'univers : dodécaèdre, constitué de douze faces (pentagones) identiques
- <sup>5</sup> l'eau : icosaèdre, constitué de vingt faces (triangles équilatéraux) identiques

[http://therese.eveilleau.pagesperso-orange.fr/pages/truc\\_mat/indexF.htm](http://therese.eveilleau.pagesperso-orange.fr/pages/truc_mat/indexF.htm)

### <span id="page-5-0"></span>Environnements virtuels

#### Les cinq éléments

#### Polyèdres réguliers

- toutes les faces (polygones) sont identiques et régulières
- tous les sommets sont identiques (même degré, nombre d'arêtes reliant chaque sommet)

### Polygone régulier :

- équilatéral (tous les côtés sont de même longueur)
- équiangle (tous les angles sont égaux)

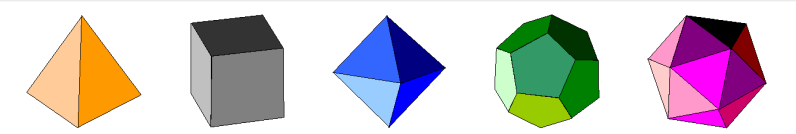

#### Figure: Polyèdres réguliers

### <span id="page-6-0"></span>Environnements virtuels

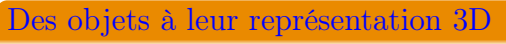

Icosaèdre subdivisé : représentation 3D

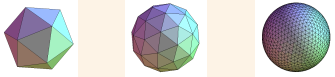

Icosaèdre subdivisé : Objet réel (géodes)

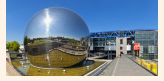

Icosaèdre tronqué : représentation 3D

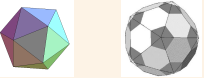

Icosaèdre tronqué : Objet réel (ballons)

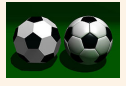

### <span id="page-7-0"></span>Environnements virtuels

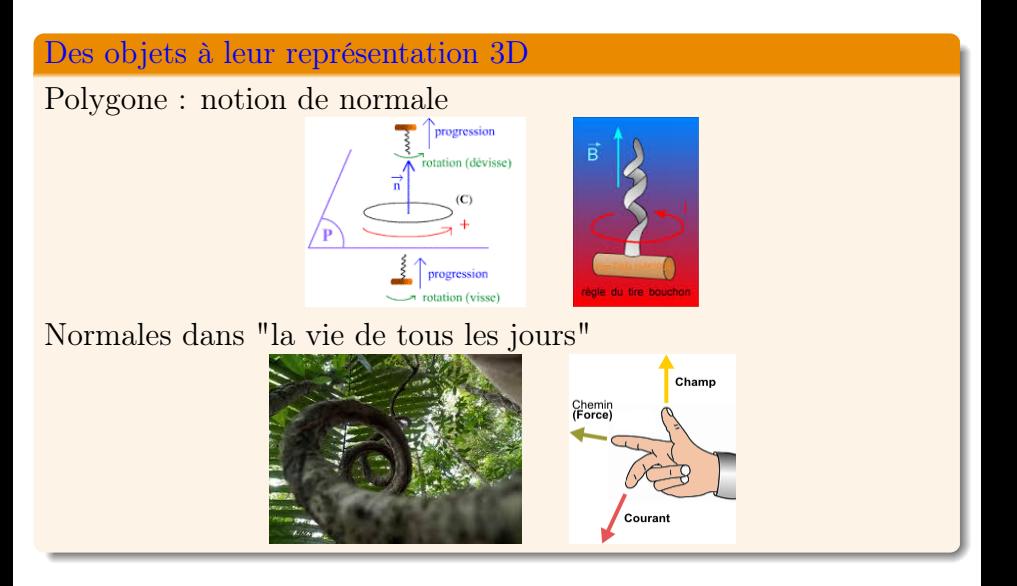

## <span id="page-8-0"></span>OpenGL

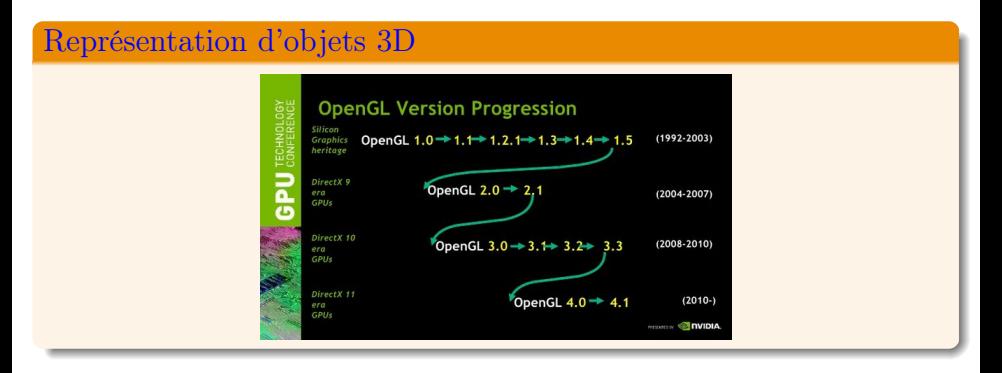

- <www.opengl.org/sdk/docs>
- <www.opengl-tutorial.org/fr/beginners-tutorials>
- <raphaello.univ-fcomte.fr/IG/Programme2016-2017.htm>
- <developer.nvidia.com/transitioning-opengl-vulkan>

#### <span id="page-9-0"></span>Des objets à leur représentation sur écran

- transformations géométriques : traitement des sommets
- mélange pixels/textures : calcul de pixels par facette d'objets
- rasterisation : affichage des pixels à l'écran

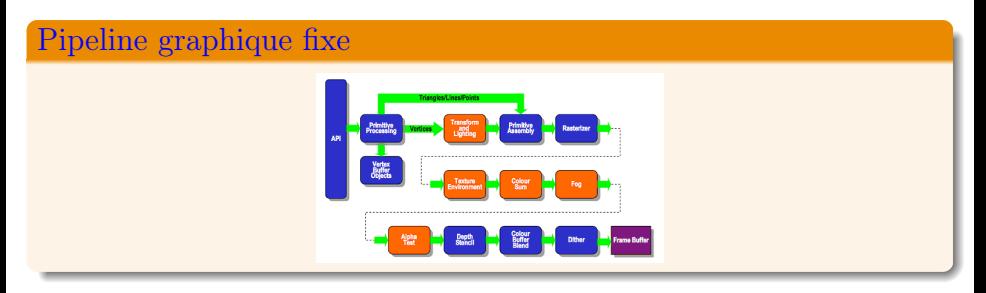

[alexandre-laurent.developpez.com/tutoriels/OpenGL/OpenGL-GLSL/?page=page\\_1](alexandre-laurent.developpez.com/tutoriels/OpenGL/OpenGL-GLSL/?page=page_1)

#### <span id="page-10-0"></span>Des objets à leur représentation sur écran

Evolution pour les cartes graphique programmables

- Vertex shader : code remplaçant le pipeline géométrique
- Fragment shader : code remplaçant mélange pixels/textures

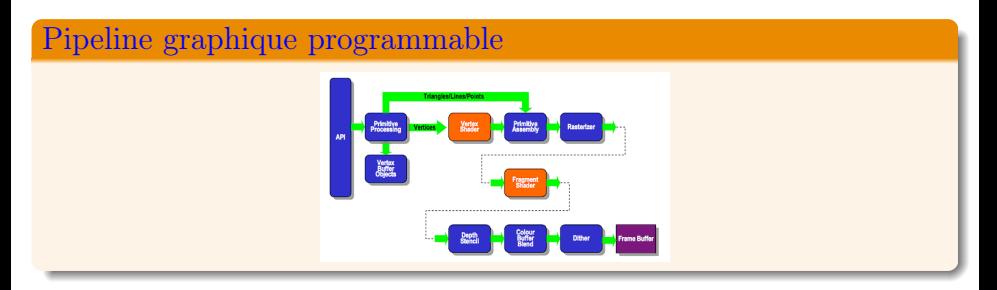

[igm.univ-mlv.fr/~vnozick/teaching/slides/ensg/01%20Pipeline\\_graphique.pdf](igm.univ-mlv.fr/~vnozick/teaching/slides/ensg/01%20Pipeline_graphique.pdf)

#### <span id="page-11-0"></span>Des objets à leur représentation sur écran

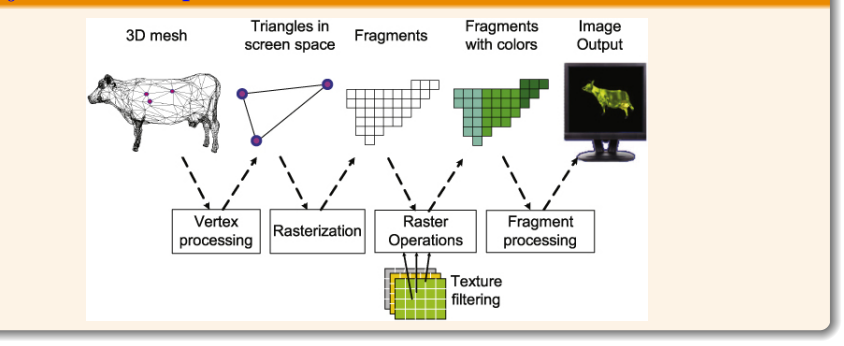

nedelec@enib.fr (ENIB-CERV) [Univers Virtuels](#page-0-0) enib  $\bigcirc 2019$  12 / 104

#### <span id="page-12-0"></span>Dans la réalité avec un appareil photo

- Positionner l'appareil photo
- Arranger les éléments d'une scène à photographier
- Choisir la focale de l'appareil photo
- Choisir la taille de la photographie au développement

### Dans un environnement virtuel avec OpenGL

- modélisation (Model) : création de scène
- visualisation (View) : position de caméra
- projection (Projection) : réglage de visualisation
- affichage (Viewport) : taille de l'image résultante

<span id="page-13-0"></span>Dans un environnement virtuel avec OpenGL

<sup>1</sup> placer la caméra virtuelle : gluLookAt()

<sup>2</sup> composer une scène virtuelle :

- transformer les objets : glTranslatef(), glRotatef(), glScalef()...
- à créer :

glBegin().... glEnd(), glutWireCube(1) ...

- choisir une projection : glOrtho(), glPerspective(), glFrustum()
- <sup>4</sup> choisir les caractéristiques de l'image : glViewport()

#### <span id="page-14-0"></span>Transformations affines

- translations,rotations,homothéties
- coordonnées et matrices homogènes

Frédéric Legrand : <www.f-legrand.fr/scidoc/docimg/graphie/geometrie/affine/affine.html>

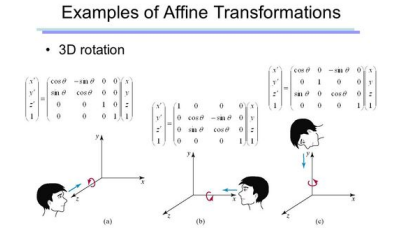

<https://slideplayer.com/slide/9396372/>

<span id="page-15-0"></span>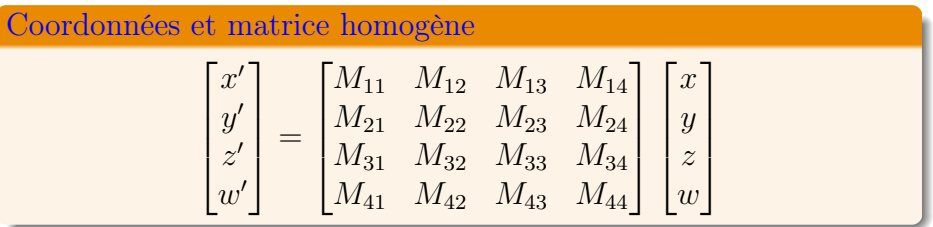

#### Composition de transformations

- $[P]$ : point de l'espace,  $[P]^T$  transposée de  $[P]$
- $[M]$ : matrice homogène,  $[M]^T$ : transposée de  $[M]$

 $[P']$ : résultat des transformations successives  $i$   $(1 \leq i \leq n)$ ,

• 
$$
[P'] = [M_n] \dots [M_i] \dots [M_1][P]
$$

 $[P'] = [P]^T [M_1]^T \dots [M_i]^T \dots [M_n]^T$ 

#### <span id="page-16-0"></span>Transformations successives

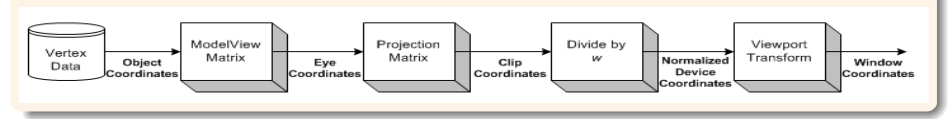

#### Matrices de transformations

- <sup>1</sup> modélisation-visualisation : glMatrixMode(GL\_MODELVIEW)
- <sup>2</sup> projection : glMatrixMode(GL\_PROJECTION)
- $\bullet$  fenêtrage : glViewport(x,y,w,h)
- <sup>4</sup> volume à visualiser : glDepthRange(near,far)

<span id="page-17-0"></span>Modélisation-Visualisation : glMatrixMode(GL\_MODELVIEW)

$$
\begin{bmatrix} x_{eye} \\ y_{eye} \\ z_{eye} \\ w_{eye} \end{bmatrix} = [ModelView] \begin{bmatrix} x_{obs} \\ y_{obs} \\ z_{obs} \\ w_{obs} \end{bmatrix} = [View] . [Model] \begin{bmatrix} x_{obs} \\ y_{obs} \\ z_{obs} \\ w_{obs} \end{bmatrix}
$$

#### Projection : glMatrixMode(GL\_PROJECTION)

$$
\begin{bmatrix} x_{clip} \\ y_{clip} \\ z_{clip} \\ w_{clip} \end{bmatrix} = [Projection] \begin{bmatrix} x_{eye} \\ y_{eye} \\ z_{eye} \\ w_{eye} \end{bmatrix}
$$

<span id="page-18-0"></span>Projection : glMatrixMode(GL\_PROJECTION)

$$
\begin{bmatrix} x_{ndc} \\ y_{ndc} \\ z_{ndc} \end{bmatrix} = \begin{bmatrix} x_{clip}/w_{clip} \\ y_{clip}/w_{clip} \\ z_{clip}/w_{clip} \end{bmatrix}
$$

### NDC : Normalized Device Coordinates

Fenêtrage (x,y,w,h) et profondeur (f,n)

$$
\begin{bmatrix} x_{win} \\ y_{win} \\ z_{win} \end{bmatrix} = \begin{bmatrix} \frac{w}{2} . x_{ndc} + (x + \frac{w}{2}) \\ \frac{h}{2} . y_{ndc} + (y + \frac{h}{2}) \\ \frac{f - n}{2} . z_{ndc} + \frac{f + n}{2} \end{bmatrix}
$$

### <span id="page-19-0"></span>Matrices OpenGL

#### Activation de matrices: glMatrixMode()

- GL\_MODELVIEW : matrice de transformation-visualisation
- GL\_PROJECTION : matrice de projection
- GL\_TEXTURE : matrice de texture
- GL\_MODELVIEW : matrice active par défaut

#### Manipulation de matrices

- glLoadIdentity() : initialisation de matrice
- glLoadMatrix() : chargement de matrice (16 coefficients)

### <span id="page-20-0"></span>Modélisation-visualisation

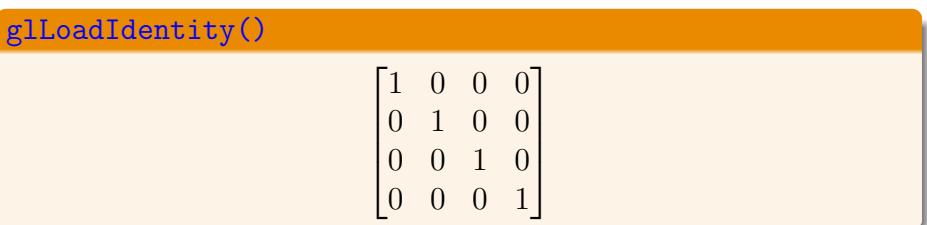

#### glTranslatef(tx,ty,tz)

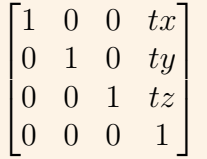

nedelec@enib.fr (ENIB-CERV) [Univers Virtuels](#page-0-0) enib  $\bigcirc 2019$  21 / 104

### <span id="page-21-0"></span>Modélisation-visualisation

### glRotatef $(\theta, 1, 0, 0)$

$$
\begin{bmatrix} 1 & 0 & 0 & 0 \\ 0 & cos\theta & -sin\theta & 0 \\ 0 & sin\theta & cos\theta & 0 \\ 0 & 0 & 0 & 1 \end{bmatrix}
$$

### glRotatef $(\theta, 0, 1, 0)$

$$
\begin{bmatrix} \cos\theta & 0 & \sin\theta & 0 \\ 0 & 1 & 0 \\ -\sin\theta & \cos\theta & 0 \\ 0 & 0 & 0 & 1 \end{bmatrix}
$$

nedelec@enib.fr (ENIB-CERV) [Univers Virtuels](#page-0-0) enib  $\bigcirc 2019$  22 / 104

### <span id="page-22-0"></span>Modélisation-visualisation

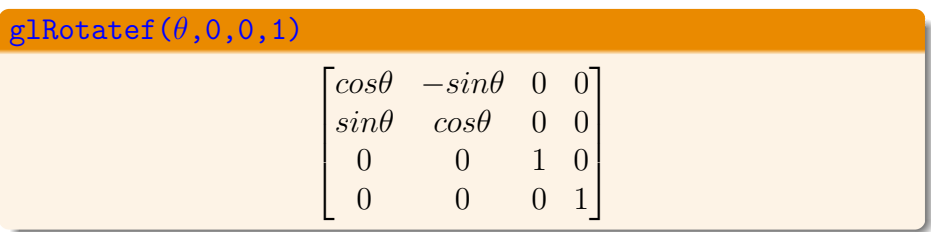

Rotation  $\theta$  autour d'un vecteur unitaire  $\overrightarrow{u} = (u_x, u_y, u_z)$ 

$$
R = \begin{bmatrix} u_x^2 + (1 - u_x^2)c & u_x u_y (1 - c) - u_z s & u_x u_z (1 - c) + u_y s \\ u_x u_y (1 - c) + u_z s & u_y^2 + (1 - u_y^2)c & u_y u_z (1 - c) - u_x s \\ u_x u_z (1 - c) - u_y s & u_y u_z (1 - c) + u_x s & u_z^2 + (1 - u_z^2)c \end{bmatrix}
$$

 $c = cos\theta, s = sin\theta$ 

nedelec@enib.fr (ENIB-CERV) [Univers Virtuels](#page-0-0) enib  $\bigcirc 2019$  23 / 104

### <span id="page-23-0"></span>Matrice active

#### Enchaînement de transformation

- <sup>1</sup> glTranslatef(float dx,float dy,float dz) :  $[M_a] = [M_a][M_t]$ , translation  $(dx, dy, dz)$
- <sup>2</sup> glRotatef(float theta, float x,float y,float z) :  $[M_a] = [M_a][M_b]$ , rotation de  $\theta$  autour de l'axe  $(0, x, y, z)$
- <sup>3</sup> glScalef(float hx,float hy,float hz) :  $[M_a] = [M_a][M_b]$ , homothétie, mise à l'échelle  $(hx, hy, hz)$

#### Exemple d'enchaînement

Translation (axe  $Oy$ ) suivi d'une rotation (45<sup>o</sup>, axe  $Oz$ )

```
glLoadIdentity();
glRotatef(45.0,0.0,0.0,1.0);
glTranslatef(0.0,1.0,0.0);
```
### <span id="page-24-0"></span>Matrice active

#### Enchaînement de transformations

```
glLoadIdentity();
glTranslatef(0.5,0.0,0.0);
glColor3f(1.0,0.0,0.0);
glRectf(-0.25, -0.25, 0.25, 0.25);
glRotatef(45.0,0.0,0.0,1.0);
glColor3f(0.0,1.0,0.0);
glRectf(-0.25, -0.25, 0.25, 0.25);
```
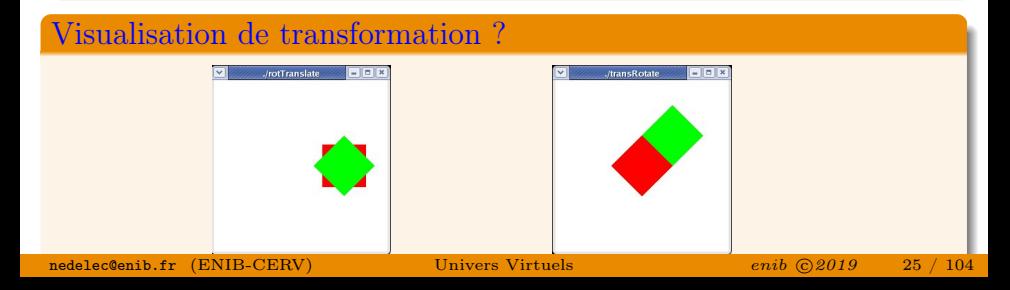

#### <span id="page-25-0"></span>Point d'observation par défaut

- $\bullet$  la caméra est située sur l'axe  $Oz$
- direction de visée : origine du repère
- $\bullet$  verticale de la caméra : axe  $Oy$  du repère

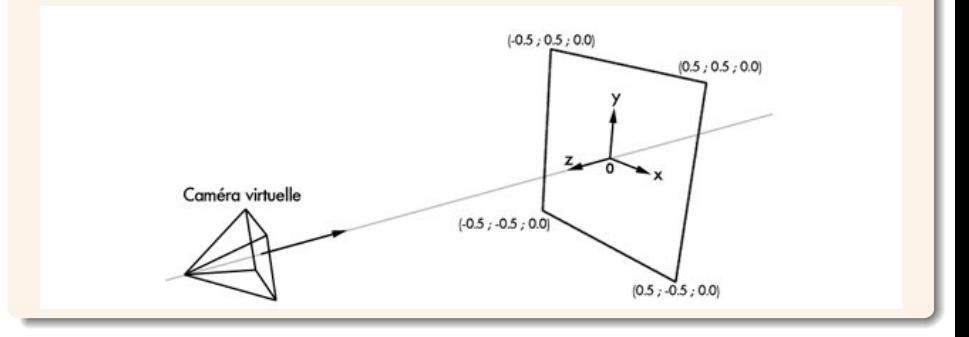

#### <span id="page-26-0"></span>Didacticiel Nate Robbins

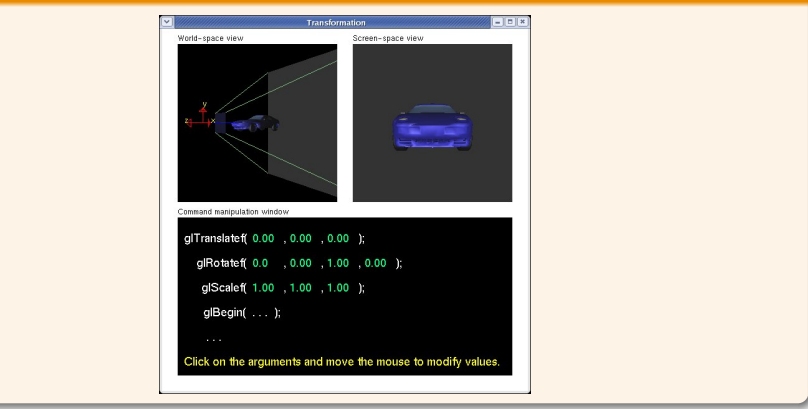

#### <span id="page-27-0"></span>Visualisation par défaut

- $\bullet$  caméra positionnée sur l'axe  $Oz$  (centre de la fenêtre)
- $\bullet$  dirigée vers l'origine du repère (vers l'intérieur,  $z < 0$ ))
- projection orthogonale (pas de point de fuite)

#### Exemple : Observation de scène

```
glLoadIdentity();
glTranslated(0,0,-5);
glTranslated(1,0,0);
glBegin(GL_QUADS);
...
```
### glEnd();

#### <span id="page-28-0"></span>Interprétation de modélisation

- création d'un quadrilatère
- transformations : translations  $(1, 0, 0)$  suivi de  $(0, 0, -5)$

#### Interprétation de visualisation

- création d'un quadrilatère
- positionnement de la caméra en (−1, 0, 5)

#### gluLookAt(xpos,ypos,zpos,xdir,ydir,zdir,hx, hy,hz)

Caméra : position,direction de visée et axe vertical

```
glLoadIdentity();
gluLookAt(-1,0,5,0,0,0,0,1,0);
```
...

#### [Projection](#page-29-0)

### <span id="page-29-0"></span>Projection

#### Volume de visualisation et fenêtrage

- perspective conique : glFrustum(), gluPerspective()
- perspective orthogonale : glOrtho(), glOrtho2D()
- dimensionnement de la photo : glViewport()

#### Recadrage : glutReshapeFunc(reshape)

```
void reshape(int width, int height) {
  glViewport(0,0, (GLsizei) width, (GLsizei) height);
  glMatrixMode(GL_PROJECTION);
  glLoadIdentity();
  glOrtho(-10.0, 10.0, -10.0, 10.0, 1.0, 5.0);
  glMatrixMode(GL_MODELVIEW);
  glLoadIdentity();
}
```
<span id="page-30-0"></span>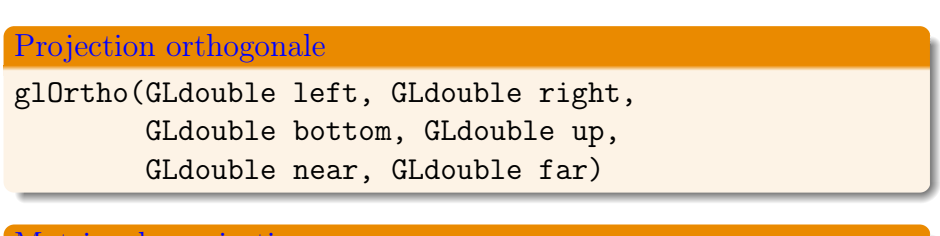

#### Matrice de projection

$$
\begin{bmatrix}\n\frac{2}{right-left} & 0 & 0 & tx \\
0 & \frac{2}{top-bottom} & 0 & ty \\
0 & 0 & \frac{-2}{far-near} & tz \\
0 & 0 & 0 & 1\n\end{bmatrix}
$$

$$
tx = \frac{right + left}{right - left}, ty = \frac{top + bottom}{top - bottom}, tz = \frac{far + near}{far - near}
$$

#### <span id="page-31-0"></span>Projection orthogonale

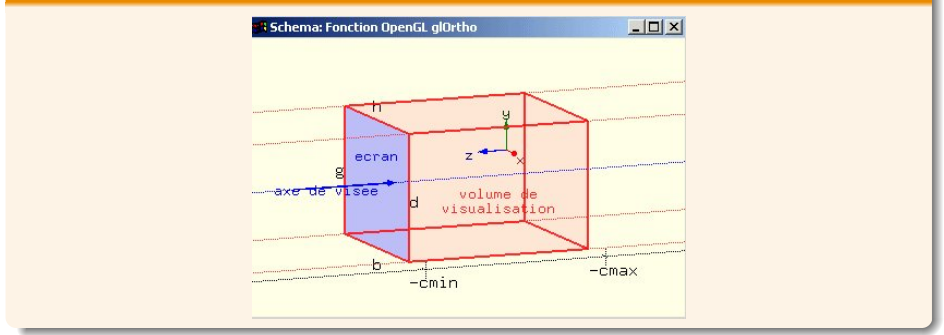

<http://raphaello.univ-fcomte.fr/IG>

 $\sqrt{ }$ 

 $\overline{1}$  $\overline{1}$  $\overline{1}$ 

<span id="page-32-0"></span>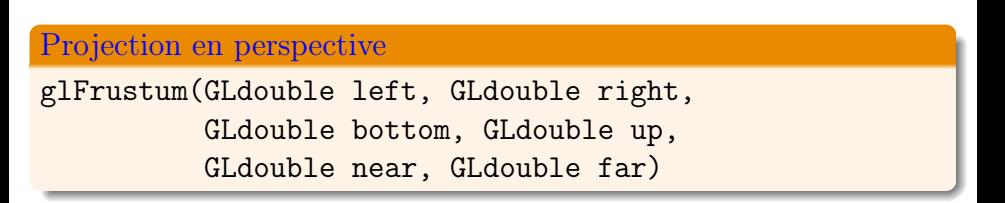

#### Matrice de projection

$$
\begin{bmatrix}\n\frac{2.near}{right-left} & 0 & A & 0 \\
0 & \frac{2.near}{top-bottom} & B & 0 \\
0 & 0 & C & D \\
0 & 0 & -1 & 0\n\end{bmatrix}
$$

$$
A = \frac{right + left}{right - left}, B = \frac{top + bottom}{top - bottom}, C = -\frac{far + near}{far - near}, D = -\frac{2.next}{far - near}
$$

### <span id="page-33-0"></span>Projection en perspective

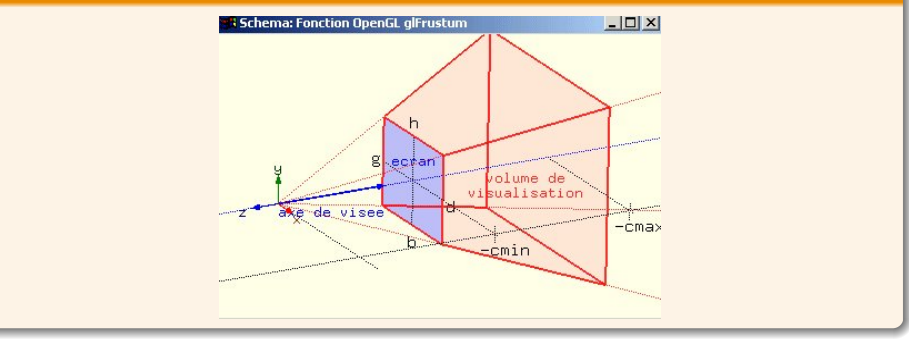

<span id="page-34-0"></span>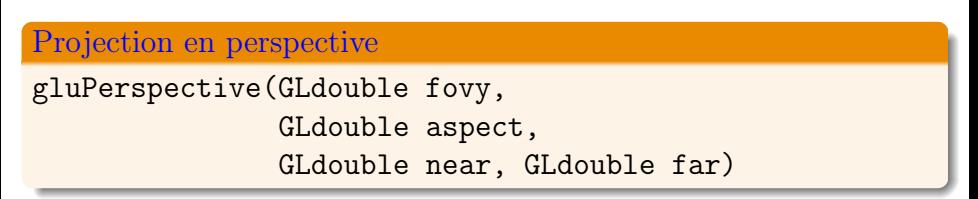

#### Matrice de projection  $\sqrt{ }$  $\begin{matrix} \phantom{-} \end{matrix}$  $\frac{f}{aspect}$  0 0 0  $0 \t f \t 0 \t 0$  $0 \qquad 0 \qquad \frac{near+far}{near-far}$ 2.near.far near−far  $0 \t 0 \t -1 \t 0$ 1  $\vert$  $\overline{1}$  $\overline{1}$

 $f = cotangent(\frac{fovy}{2})$  $\frac{2xy}{2})$ 

#### <span id="page-35-0"></span>Projection en perspective

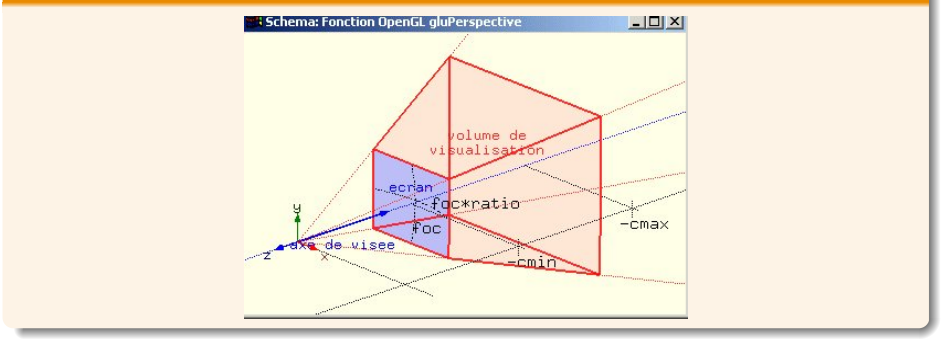

nedelec@enib.fr (ENIB-CERV) [Univers Virtuels](#page-0-0) enib  $\bigcirc 2019$  36 / 104
#### [Animation](#page-36-0)

# <span id="page-36-0"></span>Animation

#### Projection cinématographique

```
void projecteur(void) {
  int pellicule = 1000000;
  for (i=0; i \leq pellicule;i++) {
    vider_la_fenetre();
    dessiner(i);
    attendre_un_24eme_de_seconde();
}
```
### Problème

- temps nécessaire au dessin, effacement
- dessin en retard d'objets, "aspects fantômatiques"

#### [Animation](#page-37-0)

# <span id="page-37-0"></span>Animation

Solution : Projecteur double-tampon

- Il n'y a plus de pellicule mais deux cadres
	- un tampon pour afficher
	- un tampon pour dessiner

### Animation double-tampon

```
initialiser_mode_double_tampons();
for (i=0;i<1000000;i++) {
  vider_la_fenetre();
  dessiner(i);
  echange_les_tampons();
}
```
# <span id="page-38-0"></span>"Double-buffering"

#### Affichage de scène

```
void display(void)
{
  glClear(GL_COLOR_BUFFER_BIT);
  glLoadIdentity();
  glRotatef(spin, 0.0, 0.0, 1.0);
  glColor3f(1.0,1.0,1.0);
  glRectf(-0.5,-0.5,0.5,0.5);
  glutSwapBuffers();
}
```
<span id="page-39-0"></span>"Double-buffering"

#### Modification de la scène

```
void displayEvent(void) {
  spin = spin + 0.5;if (spin > 360.0)
    spin = spin -360.0;
  glutPostRedisplay();
}
```
#### Gestion de l'animation

```
int main(int argc,char **argv) {
...
glutIdleFunc(displayEvent);
...
}
```
#### [Interaction](#page-40-0)

### <span id="page-40-0"></span>Interaction

#### Types d'événements

- affichage, clavier, souris
- divers périphériques (tablettes graphiques, spaceballs ...)
- modification de la configuration de la fenêtre
- indépendent des interactions (idle)

#### Boucle d'événements

```
int main(int argc,char **argv) {
  initGLUT(argc,argv);
  initGL();
  glutDisplayFunc(display);
  glutMainLoop();
  return(0);
```
# <span id="page-41-0"></span>Fonctions "callback"

### Implémentation du comportement

```
void keyboard(unsigned char key,int x,int y) {
  switch (key) {
    case 'p': /* affichage du carre plein */
      glPolygonMode(GL_FRONT_AND_BACK,GL_FILL);
      glutPostRedisplay();
      break;
    case 'f': /* affichage en mode fil de fer */
      glPolygonMode(GL_FRONT_AND_BACK,GL_LINE);
    ...
int main(int argc,char **argv) {
  ...
  glutKeyboardFunc(keyboard);
```
...

# <span id="page-42-0"></span>Création de scène

Plusieurs objets à dessiner

```
Placer un objet en (1, 0, 1) et l'autre en (5, 0, 0)
```

```
glLoadIdentity();
glTranslatef(1.0,0.0,1.0);
dessineObjet();
glTranslatef(5.0,0.0,0.0);
dessineObjet();
```
### Problème de la matrice active

- accumulation des transformations
- $\bullet$  deuxième objet placé en  $(6, 0, 1)$

Solution : glLoadIdentity() après le dessin du premier objet

# <span id="page-43-0"></span>Création de scène

Position d'observation : gluLookAt()

```
glLoadIdentity();
gluLookAt(10.0,0.0,0.0,0.0,0.0,0.0,0.0,1.0,0.0);
glTranslatef(1.0,0.0,1.0);
dessineObjet();
glLoadIdentity();
glTranslatef(5.0,0.0,0.0);
dessineObjet();
```
### Problème de la matrice active

- réinitialisation après le premier dessin
- appel gluLookAt() après chaque dessin ....

Solution : piles de matrices OpenGL

# <span id="page-44-0"></span>Pile de matrices

### Matrice active : Empiler-Dépiler

- glPushMatrix() : copie de la matrice active dans la pile .
- glPopMatrix() : enlever la matrice du sommet de la pile et la copier dans la matrice active

#### Matrice active : Affichage de scène

```
glLoadIdentity();
gluLookAt(10.0,0.0,0.0,0.0,0.0,0.0,0.0,1.0,0.0);
glPushMatrix();
  glTranslatef(1.0,0.0,2.0);
  dessineObjet();
glPopMatrix();
  glTranslatef(5.0,0.0,0.0);
  dessineObjet();
```
# <span id="page-45-0"></span>Pile de matrices

#### Dessine-moi une roue

```
void roue(double dimension,int boulons) {
  cylindre(dimension);
  float angle = 360.0/boulons;
  for (int i=0; i < boulons; i++) {
    glPushMatrix();
      glRotatef(angle*i, 0.0, 0.0, 1.0);
      glTranslatef(0.75*(dimension/2), 0.0, 0.0);
      cylindre(0.20*dimension);
    glPopMatrix();
  }
}
```
# <span id="page-46-0"></span>Pile de matrices

### Dessine-moi une voiture

```
void voiture(double dimension) {
  carosserie(dimension)
  float x1=0.75*dimension;
  float z1=0.5*dimension;
  glPushMatrix();
    glTranslatef(x1, 0.0, z1);
    roue(0.20*dimension,5);
 glPopMatrix();
  glPushMatrix();
    g1Translatef(x1, 0.0, -z1);roue(0.20*dimension,5);
```
nedelec@enib.fr (ENIB-CERV) [Univers Virtuels](#page-0-0) enib  $\bigcirc 2019$  47 / 104

...

}

#### [PyOpenGL](#page-47-0)

# <span id="page-47-0"></span>PyOpenGL

#### Modules python

...

from OpenGL.GL import \* from OpenGL.GLU import \* from OpenGL.GLUT import \*

### Programme de test

```
if __name__ == "__main__" :
   glutInit(sys.argv)
   glutInitDisplayMode(GLUT_DOUBLE|GLUT_RGB|GLUT_DEPTH)
   glutInitWindowSize(500,500)
   glutInitWindowPosition(100,100)
   glutCreateWindow(sys.argv[0])
   glClearColor(1.0,1.0,1.0,1.0)
```
# <span id="page-48-0"></span>Gestion des callbaks

### Programme de test

glutDisplayFunc(display) glutReshapeFunc(reshape) glutKeyboardFunc(on\_normal\_key\_action) glutMouseFunc(on\_mouse\_action) glutSpecialFunc(on\_special\_key\_action)

# glutIdleFunc(animation\_step) glutMainLoop()

### Programmation de l'application

- affichage de scène : display()
- redimensionnement : reshape()
- $\bullet$  interaction : on\_...\_action()
- animation : animation\_step()

### <span id="page-49-0"></span>Affichage de scène

```
def display() :
  glClear(GL_COLOR_BUFFER_BIT)
  glLoadIdentity()
  position=[0.0,0.0,1.0]
  direction=[0.0,0.0,0.0]
 viewup=[0.0,0.0,0.0]
  gluLookAt(position[0],position[1],position[2],
            direction[0],direction[1],direction[2],
            viewup[0],viewup[1],viewup[2])
  glColor3ub(255,0,0)
# roue(1,5)
  voiture(1)
  glutSwapBuffers()
```
#### <span id="page-50-0"></span>Création de scène

```
def voiture(dimension) :
  glPushMatrix()
  glScalef(2,1,1)
  glutWireCube(dimension)
  glPopMatrix()
  glTranslatef(0,-0.5,0)
  pos_x=0.75*dimension
  pos_z=0.5*dimension
  glPushMatrix()
  glTranslatef(pos_x,0.0,pos_z)
  roue(0.20*dimension,5)
  glPopMatrix()
```
....

### <span id="page-51-0"></span>Création de scène

```
def roue(dimension,boulons) :
  glutWireCube(dimension)
  angle = 360.0/boulons;for i in range(boulons) :
      glPushMatrix();
      glRotatef(angle*i,0.0,0.0,1.0)
      glTranslatef(0.70*(dimension/2.0),0.0,0.0)
      glutWireCube(0.20*dimension)
      glPopMatrix()
```
### <span id="page-52-0"></span>Redimensionnement de scène

```
def reshape(w,h) :
  foc,ratio=60.0,w*1.0/h
  near,far=0.1,10.0
  glViewport(0,0,w,h)
  glMatrixMode (GL_PROJECTION)
  glLoadIdentity()
  gluPerspective(foc,ratio,near,far)
  glMatrixMode(GL_MODELVIEW)
```
### <span id="page-53-0"></span>Gestion des interactions

### Interaction clavier

```
def on_normal_key_action(key,x,y) :
    if key == 'a' :
        glutIdleFunc(None)
    elif key=='A' :
        glutIdleFunc(animation_step)
    elif key=='h' :
        print("# Help : documentation -- \#\n")
        print("a/A : stop/start animation\"
        ...
    elif ... :
        ...
    else :
        ...
    glutPostRedisplay()
Univers Virtuels enib \bigcirc 2019 54 / 104
```
### <span id="page-54-0"></span>Gestion des interactions

### Interaction clavier

```
def on_special_key_action(key, x, y) :
    if key==GLUT_KEY_UP :
            print("key up")
    elif key==GLUT_KEY_DOWN :
            print("key down")
    elif key== GLUT_KEY_LEFT :
            print("key left")
    elif key== GLUT_KEY_RIGHT :
            print("key right")
    elif ... :
        ...
    else :
        ...
    glutPostRedisplay()
```
### <span id="page-55-0"></span>Gestion des interactions

### Interaction souris

```
def on mouse_action(button, state, x, y) :
    if button==GLUT_LEFT_BUTTON :
        if state==GLUT_DOWN :
            print("left button down")
    elif button==GLUT_MIDDLE_BUTTON :
        if state==GLUT_UP :
            print("middle button up")
    elif ... :
        ...
    else :
        ...
    glutPostRedisplay()
```
# <span id="page-56-0"></span>Graphe de scène

### **Définition**

- Graphe Acyclique Orienté (DAG)
- noeuds et liens parent-enfant

### Principe de base

- les feuilles sont les objets à dessiner
- noeud intermédiaire : groupe ou transformation
- chaque noeud n'a qu'un seul parent
- transformation courante : composition des transformations sur le chemin menant de la racine au noeud courant
- coordonnées d'un objet relatives à la transformation courante

# <span id="page-57-0"></span>Graphe de scène

#### Parcours d'un arbre

En chaque noeud

- on mémorise la matrice de transformation courante
- on transforme localement
- on dessine chacun des noeuds fils
- on restaure la matrice de transformation

### Intérêts

- héritage de propriété (rotation roue-boulon)
- facilité de manipulation (déplacement de l'ensemble)
- partage d'objets (une seule roue, 4 transformations)

# <span id="page-58-0"></span>Graphe de scène

### Exemple

```
glRotate(90,10,0);
glPushMatrix();
glTranslate(-2,0,0);
afficherSphere1();
glPopMatrix()
glPushMatrix();
glTranslate(2,0,0);
afficherSphere2();
glPopMatrix();
```
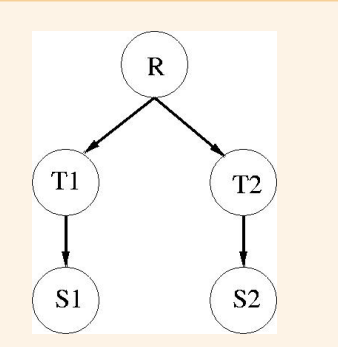

#### Exemples courants

voiture, système solaire, humanoides ...

# <span id="page-59-0"></span>Patron de conception

### Modèle Composite

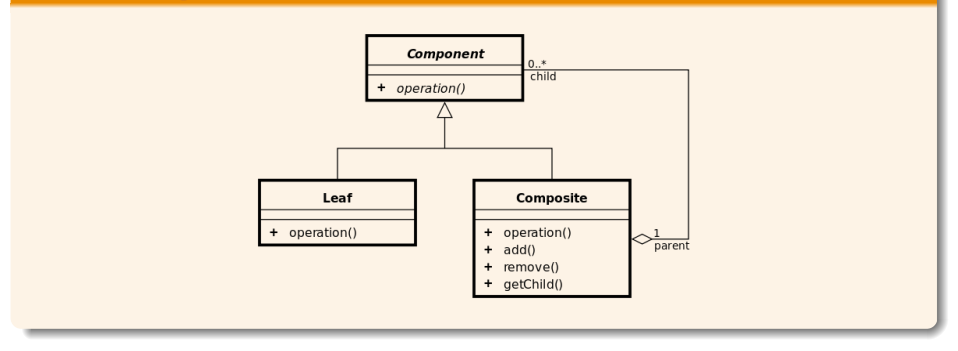

nedelec@enib.fr  $(ENIB-CERV)$  [Univers Virtuels](#page-0-0)  $enib Q2019$  60 / 104

### <span id="page-60-0"></span>Module composite.py

```
class Component(object):
    def __init__(self, *args, **kw):
        pass
    def draw(self):
        pass
class Leaf(Component):
    def __init__(self, *args, **kw):
        Component.__init__(self, *args, **kw)
    def draw(self):
        pass
```
### <span id="page-61-0"></span>Composite : aggrégation d'objets

```
class Composite(Component):
    def __init__(self, *args, **kw):
        Component.__init__(self, *args, **kw)
        self.children={}
    def __repr__(self):
        return "<Composite('{}')>".format(self.children)
```
### <span id="page-62-0"></span>Composite : opération (draw())

def draw(self): for child in self.children.values(): child.draw() def add(self,name,child) : self.children[name]=child

def remove(self,name): del self.children[name]

### <span id="page-63-0"></span>Composite : recherche d'objets

```
def get_child(self,name) :
    result=None
    if name in self.children.keys() :
        result=self.children[name]
    else :
        for child in self.children.values():
            if hasattr(child,"get_child") :
                result=child.get_child(name)
                break
    return result
```
# <span id="page-64-0"></span>Nœuds de Transformation

scene\_graph.py : code en annexe p[.85](#page-84-0)

```
Translation (Composite Component)
class TranslationNode(Composite):
    def __init__(self,offset,children=None):
        Composite.__init__(self,children)
        self.offset = offset
    def __repr__(self):
        return "<TranslationNode('{}')>".\
               format(self.offset)
    def set_offset(self,offset) :
        self.offset=offset
    def get_offset(self) :
        return self.offset
```
# <span id="page-65-0"></span>Nœuds de Transformation

```
Translation (Composite Component)
    def draw(self):
        glPushMatrix()
        if callable(self.offset):
            glTranslate(*self.offset())
        else:
            glTranslate(*self.offset)
        for child in self.children.values():
            child.draw()
        glPopMatrix()
```
Même principe pour tout Nœud Composite Component (cf. p[.85\)](#page-84-0)

### <span id="page-66-0"></span>Le Point (Leaf Component)

```
class Point(Leaf) :
    def __init__(self,point):
        Leaf.__init__(self)
        self.point=copy.copy(point)
    def __repr__(self):
        return "<Point('{} {} {}')>".format(
          self.point[0], \self.point[1], \self.point[2]
            )
```
#### <span id="page-67-0"></span>Le Point (Leaf Component)

```
def set_point(self,point) :
    self.point=copy.copy(point)
```

```
def get_point(self) :
    return self.point
```

```
def draw():
```
glBegin(GL\_POINTS) x,y,z=self.point glVertex(x,y,z) glEnd()

### <span id="page-68-0"></span>La Sphere (Leaf Component)

```
class Sphere(Leaf) :
    def __init__(self,radius,slices,stacks):
        Leaf.__init__(self)
        self.radius=radius
        self.slices=slices
        self.stacks=stacks
```

```
La Sphere (Leaf Component)
    def __repr__(self):
        return "<Sphere({},{{},\},{})) = ".format(\
                self.radius, self.slices,self.stacks
               )
    def draw(self):
        glutWireSphere(self.radius,\
                        self.slices,\
                         self.stacks)
```
Même principe pour tout Nœud Leaf Component (cf. p[.85\)](#page-84-0)

### <span id="page-70-0"></span>Création de scène

#### La Scene : manipulation du Model

```
class Scene :
```

```
def __init__(self,model) :
    self.model=model
    self.frame_rate=20
    self.camera_position=[0.0,0.0,5.0]
    self.camera_direction=[0.0,0.0,0.0]
    self.camera_viewup=[0.0,1.0,0.0]
    self.translation=[0.0, 0.0, 0.0]
```
# <span id="page-71-0"></span>Animation de scène

### La Scene : animation du Model

```
def animation_step(self):
    """Update animated parameters."""
    rotation=self.model.get_child("TN3-RN2")
    if rotation :
        if rotation.get_angle()>=360.0:
            rotation.set_angle(0.0)
        else :
            rotation.set_angle(rotation.get_angle()
                                +2)
        sleep(1/float(self.frame_rate))
    glutPostRedisplay()
```
## <span id="page-72-0"></span>Visualisation de scène

#### La Scene : volume de visualisation

```
def reshape_scene(self,width,height):
    w,h=glutGet(GLUT_WINDOW_WIDTH),\
        glutGet(GLUT_WINDOW_HEIGHT)
    glViewport(0,0,w,h)
    glMatrixMode(GL_PROJECTION)
    glLoadIdentity()
    gluPerspective(60,w/h,0.1,10)
```
# <span id="page-73-0"></span>Visualisation de scène

#### La Scene : affichage de scène

```
def display_model(self) :
        """Glut display function."""
       glClearColor(0.0,0.0,0.0,0.0);
# glClearColor(1.0,1.0,1.0,1.0);
       glClear( GL_COLOR_BUFFER_BIT |
                GL_DEPTH_BUFFER_BIT )
       glEnable(GL_DEPTH_TEST)
       glEnable(GL_COLOR_MATERIAL);
```
# <span id="page-74-0"></span>Visualisation de scène

### La Scene : affichage de scène

```
glMatrixMode(GL_MODELVIEW)
glLoadIdentity()
pos_x,pos_y,pos_z=self.camera_position
dir_x,dir_y,dir_z=self.camera_direction
up_x,up_y,up_z=self.camera_viewup
gluLookAt(self.pos_x,self.pos_y,self.pos_z,
          self.dir_x,self.dir_y,self.dir_z,
          self.up_x,self.up_y,self.up_z)
tx,ty,tz=self.translation
glTranslatef(tx,ty,tz)
self.model.draw()
glutSwapBuffers()
```
### <span id="page-75-0"></span>Interaction avec la scène

#### La Scene : interaction clavier

```
def on_normal_key_action(self,key, x, y) :
    if key == 'a':
       glutIdleFunc(None)
    elif key == 'A' :
       glutIdleFunc(self.animation_step)
    elif key == 'x' :
      self.translation[0]+=0.1
    elif key == 'X' :
      self.translation[0]-=0.1
    ...
    glutPostRedisplay()
```
### <span id="page-76-0"></span>Interaction avec la scène

#### La Scene : interaction clavier

```
def on_special_key_action(self,key, x, y) :
    if key==GLUT_KEY_UP :
        self.camera_position[1]+=0.1
    elif key==GLUT_KEY_DOWN :
        self.camera_position[1]-=0.1
    ...
```
glutPostRedisplay()

<span id="page-77-0"></span>Interaction avec la scène

#### La Scene : interaction souris

```
def on_mouse_action(self, button, state, x, y):
    # print(button) left:0, middle:1, right:2
    # middle-far:3,middle-near:4
    if rotation :
        if rotation.get_angle()>=360.0:
            rotation.set_angle(0.0)
        angle_step=5.0
        if button==0:
            else :
                rotation.set_angle(
                             rotation.get_angle() \
                              +angle_step )
    ...
```
### glutPostRedisplay()

### <span id="page-78-0"></span>Le Modele (Composite Component)

```
class Model(Composite) :
```

```
def __init__(self,children=None):
```
Composite.\_\_init\_\_(self,children)

### Initialisation OpenGL

```
if name == " main " :
   glutInit(sys.argv)
    glutInitDisplayMode(GLUT_RGB | GLUT_DEPTH \
                        | GLUT_DOUBLE)
    glutInitWindowSize(1200,1000)
    glutInitWindowPosition(100,100)
    glutCreateWindow(sys.argv[0])
```
#### <span id="page-79-0"></span>Création du graphe de scène

```
model=Model()
p1=Point((0.5,0.5,0.0))
p2=Point((0.5,-0.5,0.0))
p3=Point((-0.5,-0.5,0.0))
p4=Point((-0.5,0.5,0.0))
quad=Quadrilatere(p1,p2,p3,p4)
model.add("QL1",quad)
rotate=RotationNode(0,(0,0,1))
model.add("RN1",rotate)
translate=TranslationNode((0.0,-2.0,0.0))
rotate.add("RN1-TN1",translate)
quad=Sphere(0.5,10,20)
translate.add("RN1-TN1-QL2",quad)
```
#### <span id="page-80-0"></span>Création du graphe de scène

```
translate=TranslationNode((1.0,1.0,0.0))
model.add("TN2",translate)
p1=Point((0.0,0.8,0.0))
p2=Point((0.2,-0.2,0.0))
p3=Point((-0.2,-0.2,0.0))
triangle=Triangle(p1,p2,p3)
translate.add("TN2-TL1",triangle)
```
#### <span id="page-81-0"></span>Création du graphe de scène

translate=TranslationNode((-1.0,1.0,0.0)) model.add("TN3",translate) rotate=RotationNode(0,(0,0,1)) translate.add("TN3-RN2",rotate) triangle=Triangle(p1,p2,p3) rotate.add("TN3-RN2-TL2",triangle)

#### <span id="page-82-0"></span>Gestion des callbacks

scene=Scene3D(model) glutReshapeFunc(scene.reshape\_scene) glutDisplayFunc(scene.display\_model) glutIdleFunc(scene.animation\_step) glutKeyboardFunc(scene.on\_normal\_key\_action) glutSpecialFunc(scene.on\_special\_key\_action); glutMouseFunc(scene.on\_mouse\_action) glutMainLoop()

# <span id="page-83-0"></span>Conclusion

#### A retenir

 $\bullet$  ....

- OpenGL 2.1, OpenGL 4.5, SL, ES, ES Next, Vulkan...
- Matrices homogènes
- pipeline graphique
- Modélisation/visualisation
- interaction, animation (callbacks)
- pile de matrices, graphe de scènes

#### <span id="page-84-0"></span>Module scene\_graph.py

```
from sys import argv, exit
from time import sleep
import copy,math
from composite import *
```

```
try:
```

```
from OpenGL.GLUT import *
    from OpenGL.GL import *
    from OpenGL.GLU import *
except:
    print ("Error: PyOpenGL not installed properly !!")
    sys.exit()
```
### <span id="page-85-0"></span>Nœud de Translation

```
class TranslationNode(Composite):
    def __init__(self,offset,children=None):
        Composite.__init__(self,children)
        self. of fast = offsetdef __repr__(self):
        return "<TranslationNode('{}')>".\
               format(self.offset)
    def set_offset(self,offset) :
        self.offset=offset
    def get_offset(self) :
        return self.offset
```
#### <span id="page-86-0"></span>Nœud de Translation

```
def draw(self):
    glPushMatrix()
    if callable(self.offset):
        glTranslate(*self.offset())
    else:
        glTranslate(*self.offset)
    for child in self.children.values():
        child.draw()
    glPopMatrix()
```
### <span id="page-87-0"></span>Nœud de Rotation

```
class RotationNode(Composite):
    def __init__(self,angle,axe,children=None):
        Composite.__init__(self,children)
        self.angle=angle
        self.axe=copy.copy(axe)
    def __repr__(self):
        return "<RotationNode(\
                    'angle: \{\}, \setminusaxe:\{\} \{\} \}')>".format(
                                        self.angle,
                                        self.axe[0],
                                        self.axe[1],
                                        self.axe[2]
                                     )
```
### <span id="page-88-0"></span>Nœud de Rotation

```
def set_angle(self,angle) :
    self.angle=angle
def get_angle(self) :
    return self.angle
def set_axe(self,axe) :
    self.axe=copy.copy(axe)
def get_axe(self) :
    return self.axe
```
nedelec@enib.fr (ENIB-CERV) [Univers Virtuels](#page-0-0) enib  $\bigcirc 2019$  89 / 104

#### <span id="page-89-0"></span>Nœud de Rotation

```
def draw(self):
    glPushMatrix()
    rx,ry,rz=self.axe
    if callable(self.angle):
        glRotate(self.angle(),rx,ry,rz)
    else:
        glRotate(self.angle,rx,ry,rz)
    for child in self.children.values():
        child.draw()
    glPopMatrix()
```
### <span id="page-90-0"></span>Nœud de mise à l'échelle

class ScaleNode(Composite):

def \_\_init\_\_(self,factor,children=None): Composite.\_\_init\_\_(self,children) self.factor = factor

```
def __repr__(self):
```
return "<ScaleNode('{}')>".format(self.factor)

def set\_factor(self,factor) :

self.factor=factor

```
def get_factor(self) :
    return self.factor
```
#### <span id="page-91-0"></span>Nœud de mise à l'échelle

```
def draw(self):
    glPushMatrix()
    if callable(self.factor):
        glScale(*self.factor())
    else:
        glScale(*self.factor)
    for child in self.children.values() :
        child.draw()
    glPopMatrix()
```
#### <span id="page-92-0"></span>Le Point

```
class Point(Leaf) :
    def __init__(self,point):
        Leaf. init (self)
        self.point=copy.copy(point)
    def __repr__(self):
        return "<Point('{} {} {}')>".format(
          self.point[0], \self.point[1], \self.point[2]
            )
```
### <span id="page-93-0"></span>Le Point

def set\_point(self,point) : self.point=copy.copy(point) def get\_point(self) :

```
return self.point
```

```
def draw():
    glBegin(GL_POINTS)
    x,y,z=self.point
    glVertex(x,y,z)
    glEnd()
```
#### <span id="page-94-0"></span>Le Triangle

```
class Triangle(Leaf) :
    def __init__(self,p1,p2,p3):
        Leaf.__init__(self)
        self.p1,self.p2,self.p3=p1,p2,p3
    def __repr__(self):
        return "<Triangle('\{\}, \{\}, \{\}')>".format(\
                     self.p1,self.p2,self.p3
            )
    def set_points(self,p1,p2,p3) :
        self.p1,self.p2,self.p3=p1,p2,p3
    def get_points(self) :
        return self.p1,self.p2,self.p3
```
### <span id="page-95-0"></span>Le Triangle

```
def draw(self):
    glBegin(GL_TRIANGLES)
    x1,y1,z1=self.p1.get_point()
    x2,y2,z2=self.p2.get_point()
    x3,y3,z3=self.p3.get_point()
    glVertex(x1,y1,z1)
    glVertex(x2,y2,z2)
    glVertex(x3,y3,z3)
    glEnd()
```
### <span id="page-96-0"></span>Le Quadrilatere

```
class Quadrilatere(Leaf) :
    def __init__(self,p1,p2,p3,p4):
        Leaf.__init__(self)
        self.p1,self.p2,self.p3,self.p4=p1,p2,p3,p4
    def __repr__(self):
        return "<Quadrilatere('{}, {}, {}, {}')>".format(\
                   self.p1,self.p2,self.p3,self.p4
                 )
    def set_points(self,p1,p2,p3,p4) :
        self.p1,self.p2,self.p3,self.p4=p1,p2,p3,p4
    def get_points(self) :
        return self.p1,self.p2,self.p3,self.p4
```
### <span id="page-97-0"></span>Le Quadrilatere

```
def draw(self):
    glBegin(GL_QUADS)
    x1,y1,z1=self.p1.get_point()
    x2,y2,z2=self.p2.get_point()
    x3,y3,z3=self.p3.get_point()
    x4,y4,z4=self.p4.get_point()
    glVertex(x1,y1,z1)
    glVertex(x2,y2,z2)
    glVertex(x3,y3,z3)
    glVertex(x4,y4,z4)
    glEnd()
```
### <span id="page-98-0"></span>Le Cube

```
class Cube(Leaf) :
    def __init__(self,size):
        Leaf.__init__(self)
        self.size=size
    def __repr__(self):
        return "<Cube({})>".format(self.size)
    def draw(self):
        glutWireCube(self.size)
```
### <span id="page-99-0"></span>La Sphere

```
class Sphere(Leaf) :
    def __init__(self,radius,slices,stacks):
        Leaf.__init__(self)
        self.radius=radius
        self.slices=slices
        self.stacks=stacks
    def __repr__(self):
        return "<Sphere({},{{},\},{})) = ".format(\
               self.radius, self.slices,self.stacks
              )
    def draw(self):
        glutWireSphere(self.radius,\
                       self.slices,\
                       self.stacks)
Univers Virtuels enib \bigcirc 2019 100 / 104
```
### <span id="page-100-0"></span>Le Cylindre

```
class Cylindre(Leaf) :
    def __init__(self,base,height,slices,stacks):
        Leaf.__init__(self)
        self.base=base
        self.height=height
        self.slices=slices
        self.stacks=stacks
```
### <span id="page-101-0"></span>Le Cylindre

```
def __repr__(self):
    return "<Cylindre \{\},\{\},\{\})>".format(\
          self.base,self.height,\
          self.slices,self.stacks)
def draw(self):
    glutWireCone(self.base,self.height,\
                  self.slices,self.stacks)
```
# <span id="page-102-0"></span>Références Internet

### Adresses "au Net"

- <www.opengl.org>
- <www.opengl.org/sdk/docs>
- <http://www.openglsuperbible.com>
- <glprogramming.com/red>
- <iel.ucdavis.edu/projects/chopengl/demos.html>
- <www.opengl-tutorial.org/fr/beginners-tutorials>
- <raphaello.univ-fcomte.fr/IG/Programme2016-2017.htm>
- [alexandre-laurent.developpez.com/tutoriels/OpenGL/](alexandre-laurent.developpez.com/tutoriels/OpenGL/OpenGL-GLSL/?page=page_1) [OpenGL-GLSL/?page=page\\_1](alexandre-laurent.developpez.com/tutoriels/OpenGL/OpenGL-GLSL/?page=page_1)

# <span id="page-103-0"></span>Références Internet

### Adresses "au Net"

- [igm.univ-mlv.fr/~vnozick/teaching/slides/ensg/01%20Pipeline\\_](igm.univ-mlv.fr/~vnozick/teaching/slides/ensg/01%20Pipeline_graphique.pdf) [graphique.pdf](igm.univ-mlv.fr/~vnozick/teaching/slides/ensg/01%20Pipeline_graphique.pdf)
- <www.codeproject.com/Articles/771225/Learning-Modern-OpenGL>
- [ironalbatross.net/wiki/index.php5?title=Python\\_Simple\\_](ironalbatross.net/wiki/index.php5?title=Python_Simple_SceneGraph) [SceneGraph](ironalbatross.net/wiki/index.php5?title=Python_Simple_SceneGraph)
- <nehe.gamedev.net>
- <paulbourke.net>
- <www.developpez.com>
- [Ressources documentaires de l'ENIB](#page-0-1)